小田 昌宏 <sup>1),2)</sup>, 松原 茂樹 <sup>1),2)</sup>

1) 名古屋大学 情報連携推進本部情報戦略室 2) 名古屋大学 大学院情報学研究科

moda@i.nagoya-u.ac.jp

# **Installation and maintenance methods of chatbot based on generalized Q&A data and its use case**

Masahiro Oda<sup>1),2)</sup>, Shigeki Matsubara<sup>1),2)</sup>

1) Strategy Office, Information and Communications, Nagoya Univ. 2) Graduate School of Informatics, Nagoya Univ.

### 概要

サービス提供や申請受付業務を行う上で、利用者からの問い合わせ対応業務にあたる担 当者の負担は無視できない。問い合わせ対応業務の効率化においてチャットボット導入が 一つの解決策である。チャットボットを構築する上で、利用者に対するチャットボットの 受け答えに関する情報を蓄積した Q&A データの作成が必須である。Q&A データは問い合 わせ対応業務を定義する一つの形であり、将来的な業務データ利活用において有用なもの となる。そのため、Q&A データのフォーマットは蓄積・編集・データ加工が容易な汎用性 の高いものとすべきである。本稿では、汎用性の高い Q&A データフォーマットによる Q&A データの作成と、これを用いた問い合わせ対応チャットボットの構築・運用法について述 べる。また、これに基づいて開発したチャットボットにより、大学における問い合わせ対 応業務効率化を行った事例を報告する。

### **1** はじめに

多くの利用者を対象としたサービス提供や申 請受付業務を行う上で負担となるのは、利用者か らのサービスに関する問い合わせ対応である。問 い合わせ対応業務は長期間にわたって継続的に発 生する場合もあり、対応にあたる担当者の時間的 コストは無視できない。

サービス利用法や申請方法を利用者に理解し てもらうために、利用法マニュアルや FAQ 集が提 供されることが多い。しかしサービス提供者側で はマニュアルの作成やその分かりやすさ向上に時 間を割くことが難しく、利用者にとって分かりや すいマニュアルが提供できない場合が多い。例え ば利用法マニュアルが数十ページに及ぶ文章で提 供され、利用者がマニュアルを理解するために長 い時間を要する場合がある。このような状況では、 利用者がサービスに関して不明点があるとき、「マ ニュアルを読み解いて解決法を見つける際に要す る時間」と比較して「サービス提供者に問い合わ せを行うのに要する時間」の方が短い状況となり

(つまり問い合わせ窓口に電話やメールで聞いた 方が早い状態)、問い合わせ件数が増加する。

問い合わせ対応業務の負担軽減と業務効率化 を目指して、大学や企業においてチャットボット を導入する例が多くみられる。チャットボットは 人間との対話に近い形の UX (ユーザー体験)を 通して情報のやり取りを行う仕組みであり[1]、マ ニュアルやFAQ集による情報提供と比べて多くの 人が受け入れやすいと思われる。また、人による 問い合わせ対応と比較して休みなくいつでも迅速 な対応が可能である。

チャットボットを構築する上で、チャットボッ トが利用者から受ける質問とそれに対するチャッ トボットの回答文などを集積した Q&A データの 作成が必要である。Q&A データのフォーマットは チャットボットに固有のものが使われる場合があ るが、将来的な業務データの利活用を考えると、 そのフォーマットは蓄積・編集・データ加工が容 易、つまり汎用性が高いものが望ましい。

本稿では、汎用性の高い Q&A データのフォー マットで構築された汎用的 Q&A データからの問 い合わせ対応チャットボット構築・運用の方法を

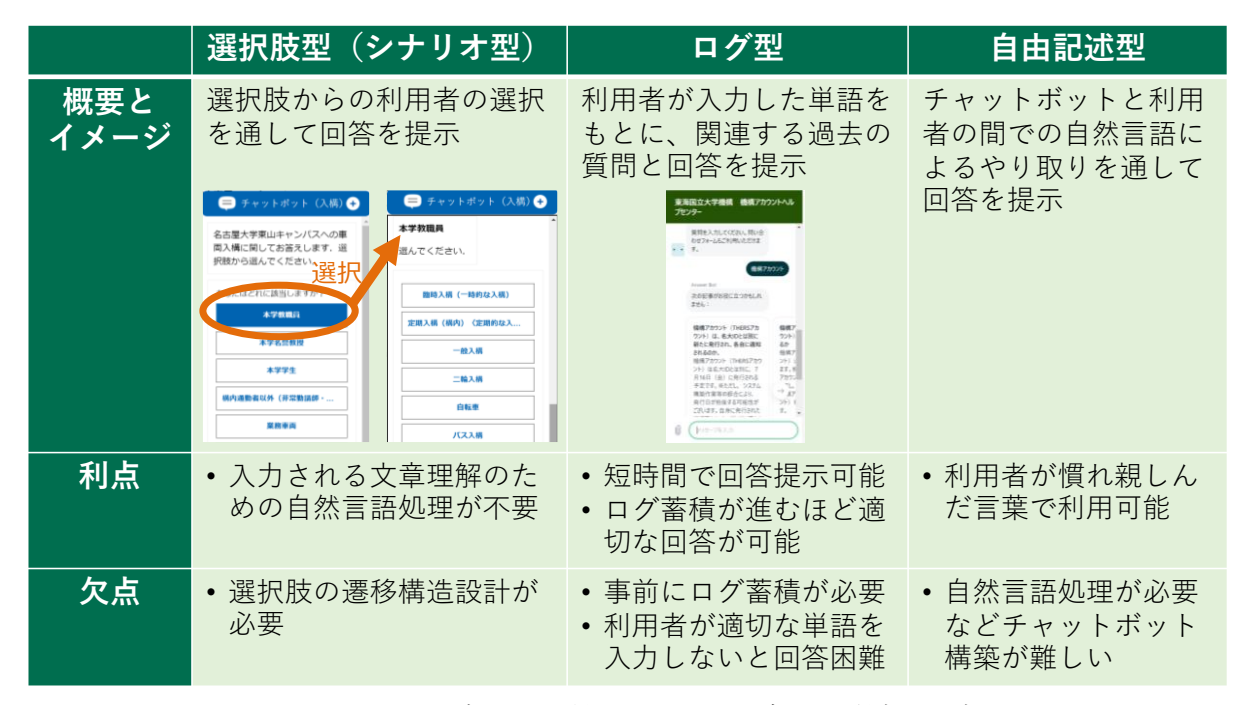

図 1 チャットボットの種類とそれぞれの概要、利点、欠点

述べる。また、これに基づいて開発したチャット ボットにより、大学における問い合わせ対応業務 効率化を行った事例を報告する。

### **2** チャットボット構築・運用法

#### **2.1** 概要

問い合わせ対応チャットボットは、利用者に対 してサービス利用に関する不明点を解決する情報 を提供することを目指す。このようなチャットボ ットを大学等の組織で広く普及させるには、チャ ットボット構築・運用が容易であること、チャッ トボット構築・運用における金銭的コストが低い ことが重要と考える。この 2 点を考慮し、我々は Microsoft 社の QnA Maker を用いた選択肢型チャッ トボット構築と運用の枠組みを整備した。

## **2.2** チャットボットの種類選定

チャットボットは大きく分けて選択肢型(シナ リオ型)、ログ型、自由記述型がある。それぞれの 概要、利点、欠点を図 1 に示す。選択肢型は、チ ャットボットが質問と共に提示する選択肢から (一般的に複数回)利用者が選ぶことを通して、 利用者が求める情報を提示する(QnA Maker では Multi-turn と呼ばれる回答形式)。ログ型は利用者 が入力した単語をもとに、過去の質問と回答をチ ャットボットが提示する。自由記述型はチャット ボットと利用者の間での自然言語によるやり取り を通して利用者が求める情報をチャットボットが 提示する。UX の面では自由記述型のチャットボ ットが優れているが、チャットボットの語彙の充 実や言葉のゆらぎへの対応などが必要となり、チ ャットボット構築・運用のハードルが高い。チャ ットボット構築・運用時のサービス提供者の負担 を抑えつつ、利用者がチャットボット利用を通し て適切な回答へ到達できることを考慮し、選択肢 型のチャットボットを使用した。

#### **2.3** チャットボットの構築

選択肢型チャットボット構築は以下の手順で 行う。

- (1) 選択肢の遷移構造の決定
- (2) Q&A データの作成
- (3) Q&A データのチャットボットへの組み込み
- (4) チャットボットの設置

それぞれの項目について次から詳細な説明を 加える。

(1) 選択肢の遷移構造の決定

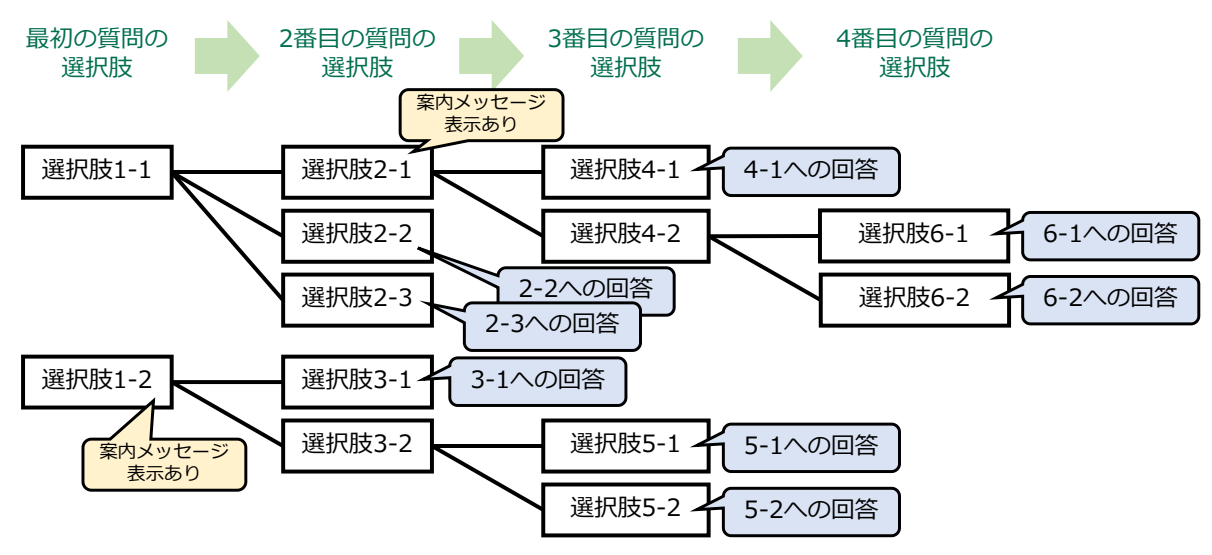

図 2 選択肢型チャットボットにおける選択肢の遷移構造の例。チャットボット利用者に対して左端 の選択肢から順に提示し、選択に応じて状態遷移を行い木構造の末端に到達する。末端には回 答(青色)が設定されており、これを利用者への回答として提示する。

チャットボットが利用者に提示する質問と選 択肢の案、選択肢の提示順序、選択肢の階層数を 決める。これらを選択肢の遷移構造と呼び、その 例を図 2 に示す。問い合わせ対応チャットボット では、複数回の選択を通じて利用者の状況を分類 し、最終的に利用者が求める情報を提示できるよ うに遷移構造を決める場合が多い。チャットボッ トが扱う対象に応じ、利用者から見た分かりやす さを考慮して遷移構造を決める。

### (2) Q&A データの作成

(1)で決めた遷移構造に基づき、チャットボット が利用者に提示する質問文と選択肢、回答文を作 成する。これらを汎用性の高い Q&A データフォ ーマットで作成・蓄積することとした。

選択肢の遷移構造情報と共に、質問文、選択肢、 回答文を蓄積したデータを Q&A データと呼ぶ。 ただし QnA Maker がサポートする Q&A データの 形式は扱いに難がある。QnA Maker では Q&A デ ータとして Microsoft Word による文章ファイルな どをサポートする。Word の Q&A データの例を図 3 に示す。QnA Maker は文章で用いられるフォン トサイズに基づいて選択肢の階層を認識する仕組 みとなっている。例えば、遷移構造の最初の選択 肢は最も大きいフォントサイズ、次に提示する選 択肢は次に小さいフォントサイズとする。このよ うな遷移構造の表現は人にとって分かりにくく、 多数の質問文や回答文がある場合にフォントサイ ズ設定ミスを招いたり、深い階層を持つ遷移構造 の入力で混乱を招く。

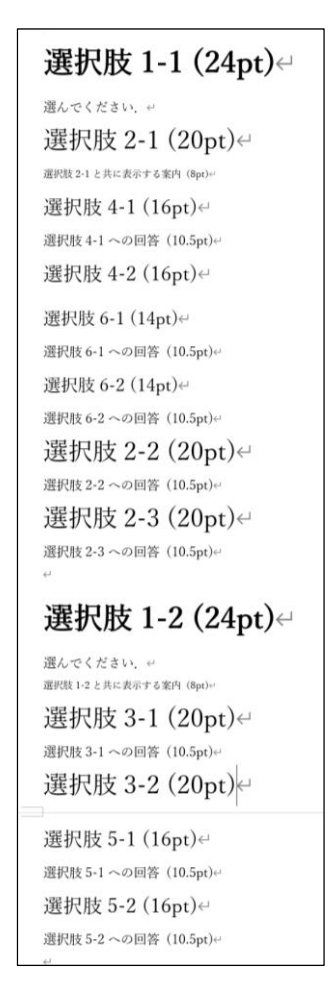

図 3 Microsoft Word の文章ファイルによる Q&A データ。図 2 の選択肢の遷移構造 に対応する。フォントサイズにより選択 肢の階層を区別するが、遷移構造が分か りにくい。

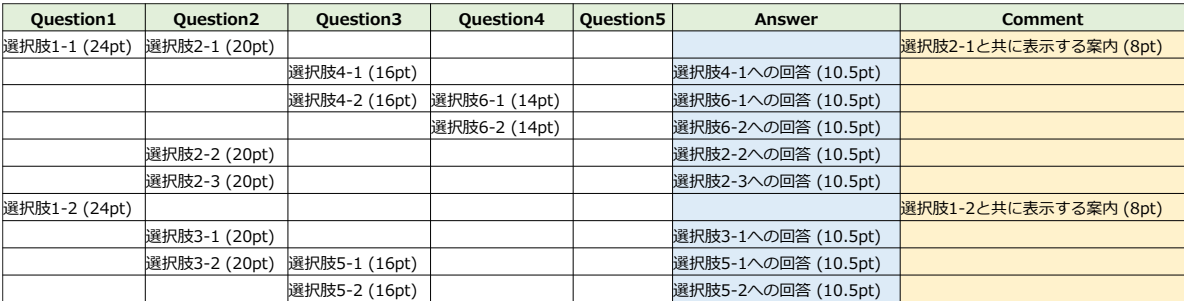

図 4 汎用的 Q&A データフォーマットにより表現した Q&A データ。図 2 の選択肢の遷移構造に対 応する。Microsoft Excel ファイルであり、選択肢の遷移構造における階層がシートの列に対 応しており、選択肢を Question 列に格納する。選択肢に対応する回答文は同一行の Answer 列に格納する。選択肢表示時の案内文は Comment 列に入れる。

これに対し我々は、選択肢の遷移構造が人に分 かりやすく、高いデータの汎用性を持つ Q&A デ ータのフォーマットを作成した (汎用的 Q&A デ ータフォーマット)。具体的には図 4 に示すように Q&A データとして Microsoft Excel のシートを使用 する。このフォーマットでは、選択肢の遷移構造 における階層を Excel シートの列として表現し、 Question 列に選択肢を格納する。各選択肢に対す る回答文を同一行の Answer 列に格納する。選択肢 表示時の案内文表示にも対応する(Comment 列)。 これらを図 4 に示すように Excel 上で入力したも のが汎用的 Q&A データである。

汎用的 Q&A データでは選択肢の遷移構造が人 にとって理解しやすく、広く利用されている Excel で編集可能であるためデータの互換性・データ加 工の容易さ・他フォーマットへの変換の容易さに おいて有利である。また、回答文に画像やハイパ ーリンクを埋め込むことも可能である。

#### (3) Q&A データのチャットボットへの組み込み

汎用的 Q&A データを用いてチャットボットを 構築する。具体的には、Microsoft Azure Portal 上で QnA Maker のリソースを作成し、汎用的 Q&A デ ータから Knowledge base(チャットボットの挙動 を定義するデータ)を作成する。ここで、汎用的 Q&A データ (Excel ファイル) はマクロを用いて 自動的に OnA Maker がサポートする形式 (Word ファイル)へと変換し Knowledge base 作成に使用 する。そして QnA Maker を用いて Knowledge base を組み込んだチャットボットを構築する。構築し た選択肢型チャットボットの例を図 5 に示す。

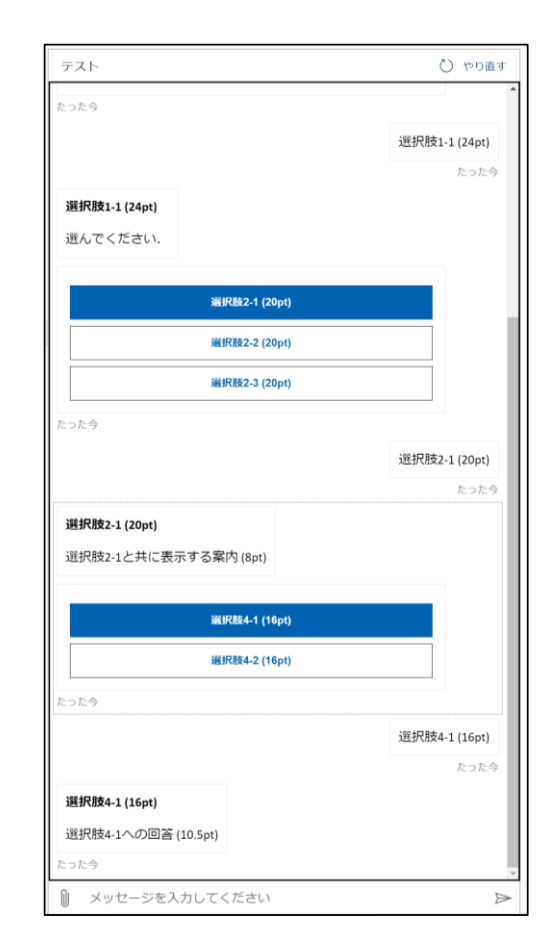

図 5 図 4 で示した汎用的 Q&A データから構 築した選択肢型チャットボット動作の 様子。質問と共に選択肢を表示し、利用 者が選択すると(青色背景の選択肢が選 択されたもの)次の選択肢を提示する。 最後に回答文を提示する。

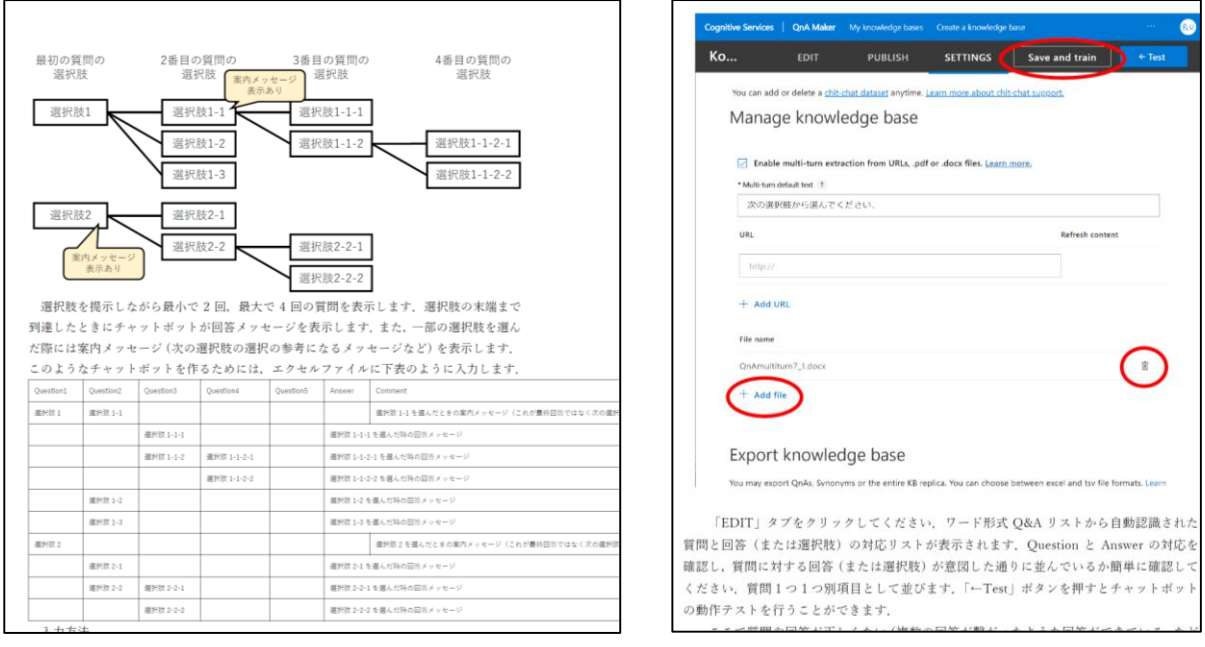

図6作成したチャットボット管理マニュアル

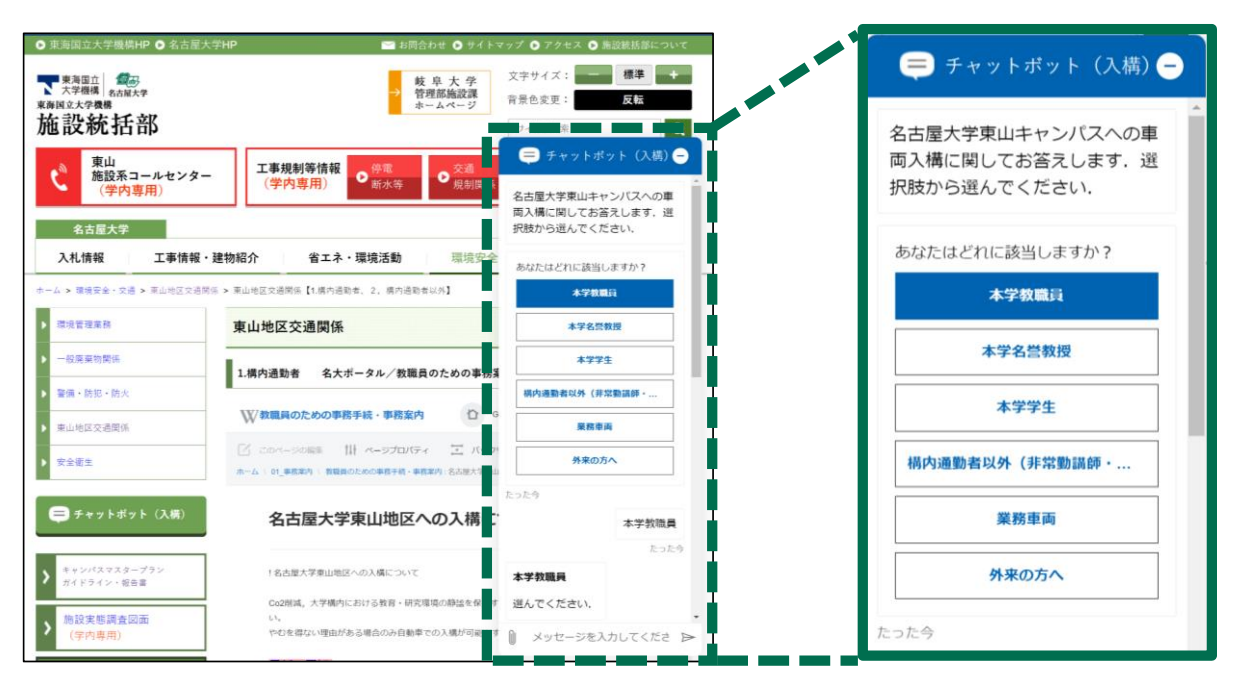

図 7 東山キャンパスへの車両入構方法について回答を行うチャットボット (名古屋大学施設統括部環境安全課交通担当事務室)

(3)での操作手順はやや複雑であるため「チャッ トボット管理マニュアル」としてマニュアル化し、 Microsoft Azure やチャットボットの実装に詳しく ない人でも操作可能とした。チャットボット管理 マニュアルの一部を図 6 に示す。

#### (4) チャットボットの設置

作成したチャットボットはウェブページ、 Microsoft Teams のチャット、LINE などで動作させ

ることが可能である。ウェブページへ設置する場 合は簡単なコードをページ内に埋め込む。

#### **2.4** チャットボットの運用

チャットボットは一度設置すれば継続的に動 作を続ける。稼働しているチャットボットと利用 者間でのやり取りのログは Microsoft Azure 上に記 録されており、ログの解析やダウンロードが可能 である。

チャットボット稼働後に Q&A データを更新す るには、前節(2)で述べたように Excel ファイル上 で編集を行い、(3)の手順でチャットボットへ反映 する。ログの確認や Q&A データ更新方法などの 運用に関する操作手順もチャットボット管理マニ ュアルに記載してある。

# **3** チャットボット導入事例

2.で述べたチャットボット構築・運用法を用い て、名古屋大学施設統括部環境安全課交通担当事 務室では東山キャンパスへの車両入構方法につい て回答を行うチャットボットを導入し、ウェブペ ージに設置している。このチャットボットを図 7 に示す。

本チャットボット導入にあたっては、選択肢の 遷移構造の検討やチャットボット運用マニュアル の提供などで情報連携推進本部情報戦略室から支 援を行った。支援を行う中でマニュアルのブラッ シュアップなどを行い、チャットボット構築・運 用法をより実際的なものとした。

チャットボット導入後は、利用者からの交通担 当事務室への電話やメールの問い合わせが車両入 構方法の「初歩的なこと」から「最終確認」に変 わってきており、チャットボットが問い合わせ対 応業務の負担軽減に貢献している。

### **4** まとめ

本稿では、汎用性の高い Q&A データを用いた 問い合わせ対応チャットボットの構築・運用法を 紹介した。Microsoft の QnA Maker を利用し、選択 肢型チャットボットを大学などで利用するための 実際的な構築と運用法を述べた。その中で QnA Maker がサポートする Q&A データ形式の問題点 に触れ、より有用性を高めた汎用的 Q&A データ フォーマットを提案した。さらにチャットボット 構築・運用法を説明したマニュアル作成を行い、 チャットボット導入を希望する様々な立場の人が、 より少ない負担でチャットボットを導入可能とし た。本稿で紹介したチャットボット構築・運用法 に基づく導入事例として、大学キャンパスへの車 両入構方法の案内を行うチャットボットを紹介し た。

今後は大学などでのチャットボット導入を支 援する仕組みの整備、Microsoft 社が提供するチャ ットボット関連サービスの切り替えへの対応など を行う予定である。また、チャットボット導入に よる業務改善効果の定量的な評価が必要である。

## 参考文献

[1] 中村雅之、チャットボットの教科書、pp.20-21、 日経 BP、2021